## Effectuer un don en ligne

Pour effectuer un don en ligne :

Ouvrir votre navigateur internet (exemple Google Chrome)

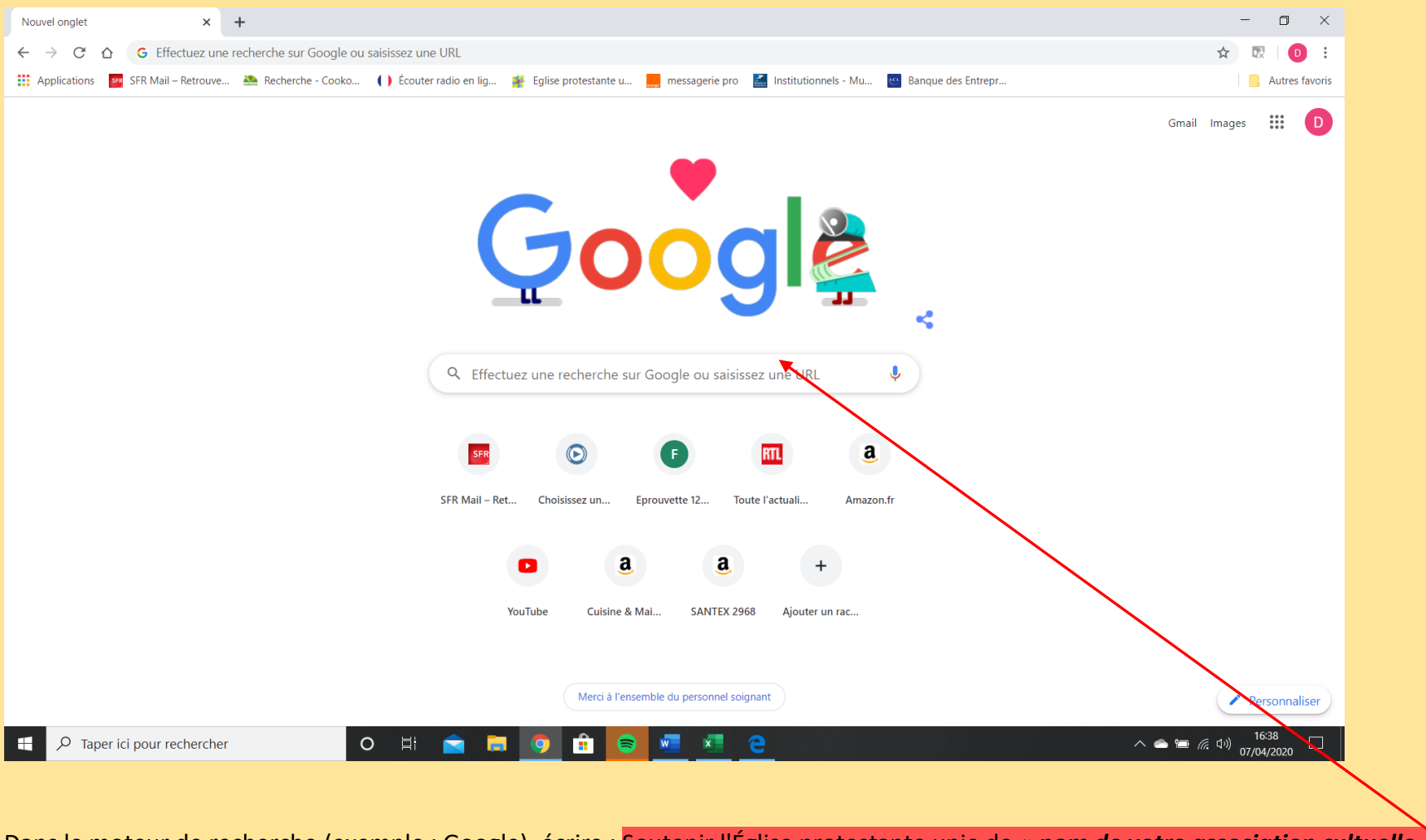

Dans le moteur de recherche (exemple : Google), écrire : Soutenir l'Église protestante unie de « *nom de votre association cultuelle »* Valider votre entrée

## On arrive sur ce type de sélection (dans notre exemple Sommières et villages)

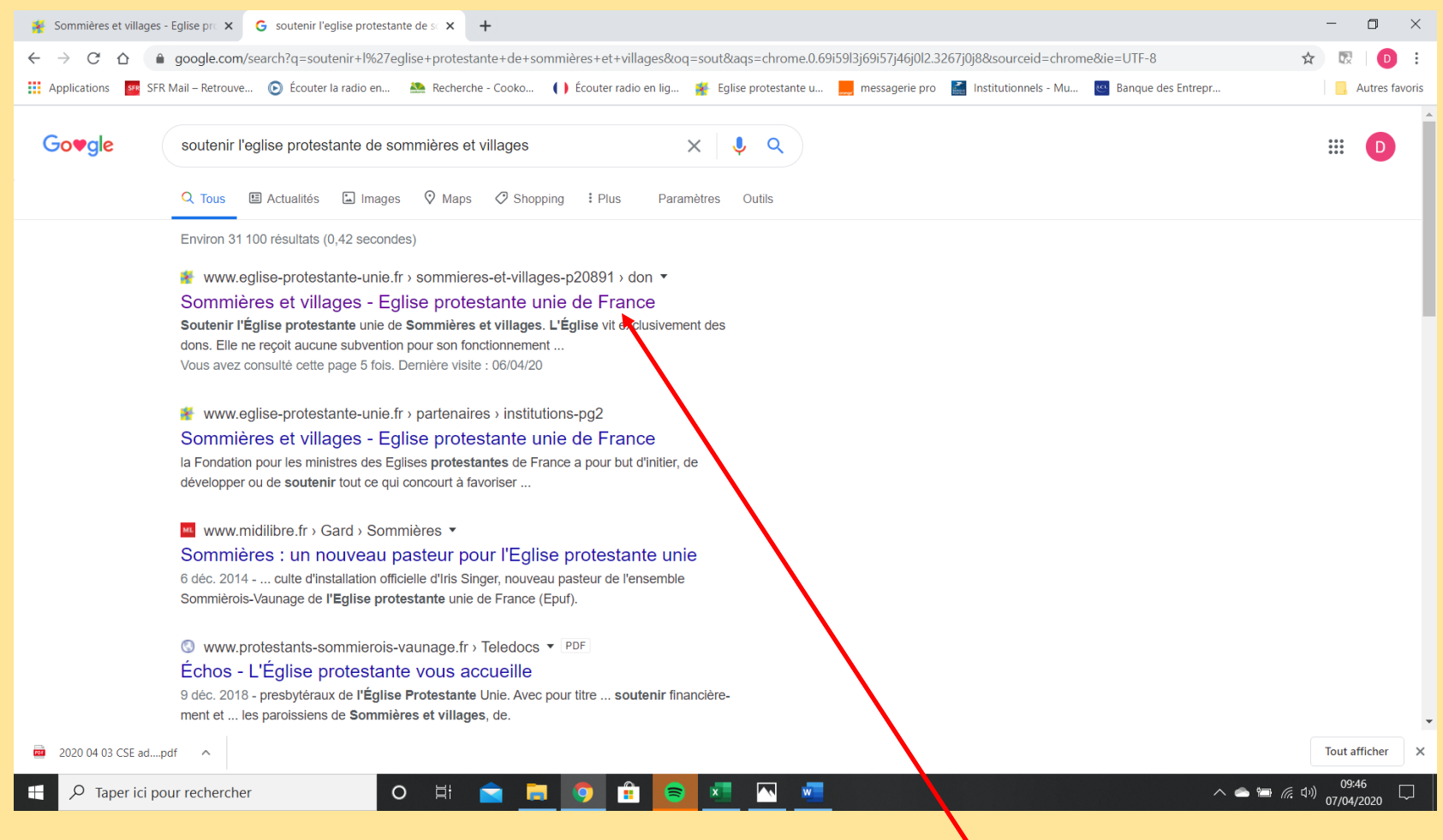

Il faut sélectionner le « pavé » correspondant à votre recherche, donc dans votre cas  $\mathbf V$ 

Quand vous avez cliqué, vous devez arriver sur cette page :

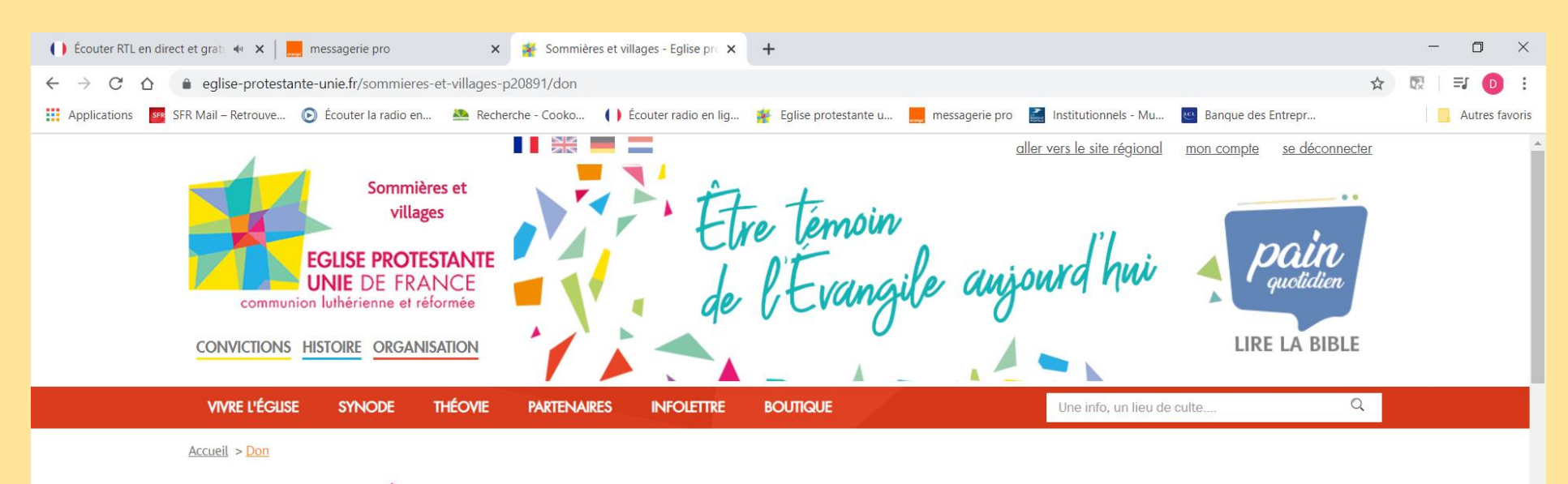

## 4 Soutenir l'Église protestante unie de Sommières et villages

L'Église vit exclusivement des dons. Elle ne reçoit aucune subvention pour son fonctionnement (entretien des locaux) ou pour la rémunération des pasteurs. Votre don permet à l'Eglise de vivre sa mission d'annonce de l'Evangile, d'accompagnement de ceux qui le souhaitent sur le chemin de la foi (accueil, baptême, bénédiction de mariage, inhumation...) et dans leur vie spirituelle. Une Église est disponible auprès de chacun, sans distinction, à toutes les étapes de la vie.

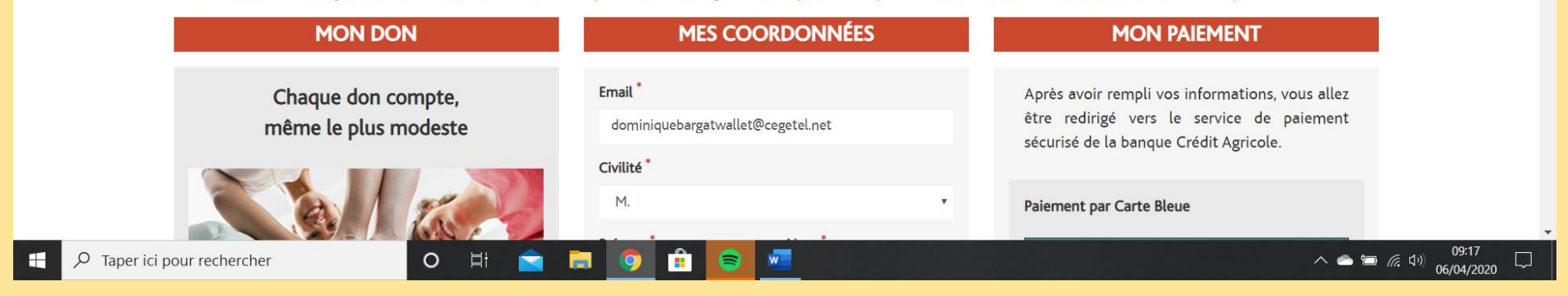

Vérifiez bien que vous êtes dans votre Église, et remplissez le formulaire. **Attention, très important à la saisie de votre don** : écrire la somme sans marquer € et sans centimes. Puis suivez les indications qui vous sont données.